# **Dokumentenmanagement**

An der Jade Hochschule wird das Dokumentenmanagement mit Hilfe des Produktes "d.3" der Firma [d.velop](https://www.d-velop.de/) durchgeführt. Das Hochschulrechenzentrum übernimmt dabei den technischen Betrieb des Systems. Inhaltlich sind die nutzenden Einrichtungen verantwortlich.

Folgende Funktionalitäten sind gegeben:

- Dokumentenmanagement als Archivsystem
- Recherche, Darstellung und Bearbeitung der Dokumente per PC-Client
- Recherche und Darstellung per Web- und PC-Client
- Anbindung der d.3-Berechtigungsverwaltung an die Benutzerverwaltung der Jade Hochschule

Das Dokumentenmanagementsystem der Jade Hochschule finden Sie unter [https://dms.jade-hs.de.](https://dms.jade-hs.de) Melden Sie sich sich mit Ihrem Benutzernamen an.

Weitere Informationen über die Einführung und Nutzung finden Sie beim [Dezernat 3 - Innerer Service](https://www.jade-hs.de/unsere-hochschule/organisation/zentrale-bereiche/verwaltung/dezernat-3-innerer-service-und-betriebliche-gesundheit/abt-31-qualitaetsmanagement-und-organisationsentwicklung/dokumentenmanagement/) [und Betriebliche Gesundheit - Abteilung 3.1 - Qualitätsmanagement und Organisationsentwicklung.](https://www.jade-hs.de/unsere-hochschule/organisation/zentrale-bereiche/verwaltung/dezernat-3-innerer-service-und-betriebliche-gesundheit/abt-31-qualitaetsmanagement-und-organisationsentwicklung/dokumentenmanagement/)

Sollten Sie Fragen zum Dokumentenmanagementsystem haben, schreiben Sie [hier eine E-Mail](mailto:hrz-servicedesk@jade-hs.de?subject=Dokumentenmanagementsystem (D3)) an das Hochschulrechenzentrum.

## **Dokumentenerfassung**

Sollten Sie zu dem Kreis der Dokumentenerfasser gehören, empfehlen wir die Verwendung des PC-Clients.

### **PC-Verbundsystem (ZENworks)**

Bei einem PC im PC-Verbundsystem finden Sie den PC-Client in der ZENworks Softwareverteilung des Hochschulrechenzentrums.

### **Ohne PC-Verbundsystem (Notebooks, Homeoffice, o.ä.)**

In diesem Fall greifen Sie über einen virtuellen Desktop der Jade Hochschule auf den PC-Client zu.

#### **Scannereinstellungen**

Bitte stellen Sie Ihren Scanner wie folgt ein, damit die erstellte PDF im DMS durchsuchbar ist. Dies ist Voraussetzung für die Funktionen der Texterkennung, sowie eine Volltextsuche im Dokument.

- Automatisch begradigen: aktiviert
- Dateityp: Durchsuchb. PDF, OCR
- OCR-Sprache: Deutsch
- Auflösung: 300dpi
- Farbe/Schwarz: Autom. Farbe/Schwarz erkennen
- Leere Seiten unterdrücken: aktiviert

From: <https://hrz-wiki.jade-hs.de/> - **HRZ-Wiki**

Permanent link: **<https://hrz-wiki.jade-hs.de/de/tp/dms/start>**

Last update: **2023/11/17 07:58**

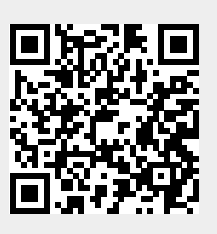